### **Vol. 6, No. 1, 2024**

## **Ірина Юрчак<sup>1</sup> , Віра Оксентюк<sup>2</sup> , Юлія Гілета<sup>3</sup> , Олег Бабій <sup>4</sup> , Андрій Хіч**<sup>5</sup>

<sup>1</sup> Кафедра систем автоматизованого проектування, Національний університет "Львівська політехніка", вул. С. Бандери, Львів, Україна, E-mail: iryna.y.yurchak@lpnu.ua, ORCID 0009-0005-9100-8511 <sup>2</sup> Кафедра систем автоматизованого проектування, Національний університет "Львівська політехніка", вул. С. Бандери, Львів, Україна, E-mail: vira.m.oksentyuk@lpnu.ua, ORCID 0009-0005-1491-6946 <sup>3</sup> Кафедра систем автоматизованого проектування, Національний університет "Львівська політехніка", вул. С. Бандери, Львів, Україна, E-mail: yuliia.hileta.pp.2022@lpnu.ua <sup>4</sup> Кафедра систем автоматизованого проектування, Національний університет "Львівська політехніка",

вул. С. Бандери, Львів, Україна, E-mail: oleh.babii.pp.2022@lpnu.ua

<sup>5</sup> Кафедра систем автоматизованого проектування, Національний університет "Львівська політехніка", вул. С. Бандери, Львів, Україна, E-mail: andrii.o.khich@lpnu.ua, https://orcid.org/0009-0009-7044-3812

# **ПРОЕКТУВАННЯ ТА РЕАЛІЗАЦІЯ ІНТЕРФЕЙСУ МОБІЛЬНОГО ЗАСТОСУНКУ CALORIFY З ТЕХНОЛОГІЄЮ ДОПОВНЕНОЇ РЕАЛЬНОСТІ**

Отримано: лютий 26, 2024 / Переглянуто: березень 28, 2024 / Прийнято: квітень 01, 2024

*© Юрчак І., Оксентюк В., Гілета Ю., Бабій О. Хіч А. 2024* 

https://doi.org/

**Анотація.** Мобільний смартфон є невід'ємною частиною сучасного світу, і не лише для зв'язку, але і для можливості застосування його для багатьох інших функцій, починаючи від розваг закінчуючи заходами безпеки. Важливою складовою програмного забезпечення мобільних сматрфонів є мобільні застосунки, з кожним роком на які зростає попит. Одним з напрямків є мобільні застосунки для підтримання, менеджменту, моніторингу та супроводу здорового способу життя. Дана робота присвячена розробленню та реалізації «fronend» частини програмного забезпечення інтерфейсу користувача мобільного застосунку Calorify гібридного типу призначеного для підрахунку калорій. Незважаючи на велику кількість мобільних застосунків для підрахунку калорій, існує необхідність розроблення мобільного застосунку гібридного типу з більш ергономічними дизайнерськими рішеннями, підтвердженим розрахунком калорій на основі аналітичних математичних залежностей, з імплементацією технології доповненої реальності шляхом сканування продуктів. Для реалізації поставленої мети спочатку було проведено прототипування у середовищі шаблонізатора Figma та створено дизайн майбутнього інтерфейсу користувача Calorify. Далі для реалізації інтерфейсів Calorify використано сучасну технологію UI toolkit у зв'язці з UI builder у рушії Unity. UI Builder дозволяє візуально створювати та редагувати ресурси інтерфейсу користувача, такі як документи інтерфейсу користувача (.uxml) і таблиці стилів (.uss), які використовуються з UI Toolkit. В загальному застосунок Calorify складається зі сторінок реєстрації, користувача, головної сторінки та нижнього меню. Сканер розташовано у блоці нижнього меню, це основна функція застосунку Calorify, що становить основну відмінність та новизну розробленого мобільного застосунку. Ця кнопка відкриває можливість фотографування страви для автоматичного визначення її калорійності та поживності. Це швидкий та зручний спосіб отримати інформацію про продукт процес сканування продуктів у Calorify, за допомогою чого відбувається імплементація технології доповненої реальності. Для подальших розробок планується розширити можливість реєстрації доменів електронних адрес, розширити базу даних та наповнення сторінок.

**Ключові слова:** мобільний застосунок, інтерфейс користувача, «frontend», шаблонізатор Figma, рушій Unity, сканер

### **Вступ**

Невід'ємною частиною сучасного світу став мобільний смартфон- пристрій необхідний не тільки для зв'язку з іншими абонентами, але і для виконання багатьох інших функцій, починаючи від розваг закінчуючи заходами безпеки. Інтернет, комунікація, розваги, робота – смартфони поєднують у собі безліч можливостей, що формують образ сучасного світу. Важливою складовою програмного забезпечення мобільних сматрфонів є мобільні застосунки (МЗ) [1]. З кожним роком кількість користувачів смартфонів збільшується, і, відповідно, зростає попит на мобільні застосунки.

Мобільний застосунок— спеціальне програмне забезпечення, призначене для роботи на мобільних телефонах, так званих смартфонах, планшетах та інших мобільних пристроях [1]. Працювати з ним можна тільки після того, як МЗ буде встановлений на мобільний пристрій. Багато мобільних застосунків вже є встановлені на мобільному пристрої виробником. Або користувач може їх завантажити з онлайн-магазинів мобільних застосунків. Наприклад, таких як App Store, Google Play, Windows Phone Store та інших, безкоштовно або за відповідну плату.

Основні особливості мобільний застосунку полягають в наступному. Будучи встановленим на пристрій користувача, МЗ є інструментом для прямого контакту з користувачем, і оптимально підходить для частого і багаторазового використання. Переваги МЗ [2]:

1. високий рівень інтерактивності, користувач може взаємодіяти з ним різними способами;

2. можливість доступу до багатьох елементів функціоналу мобільного пристрою(фотокамера, акселлерометр, GPS-навігація і т.п.)

3. мобільні додатки забезпечують кращий користувацький досвід, швидше завантажуються, і відповідають загальному інтерфейсу користувача (UI) конкретної ОС;

4. забезпечують високий рівень персоналізації через можливість зберігати контент користувача, різноманітні дані ін.;

5. можливість користуватися без підключення до Інтернет в автономному режимі.

Недоліки мобільних застосунків [2]:

1. високі вимоги до сумісності. Мобільні застосунки повинні відповідати вимогам операційної системи для правильної роботи;

2. вартість розробки, підтримки і обслуговування буде вищою, ніж для мобільного сайту;

3. для створення МЗ зазвичай потрібна більша кількість часу.

МЗ взагальному складається з програмного забезпечення, яке відповідає за зв'язок з користувачем за допомогою відповідного інтрефейсу користувача, так званий «fronend» [3]. А також з функціонального програмного забезпечення, так званий «backend». Дана робота присвячена розробленню та реалізації «fronend» частини програмного забезпечення інтерфейсу користувача мобільного застосунку Calorify гібридного типу.

Під час створення МЗ перед розробниками постає вибір [4]: розробляти нативний МЗ окремо для iOS та Android або створювати кросплатформенний гібридний МЗ. Кожен з цих підходів до розроблення та реалізації мобільного застосунку має свої переваги та недоліки. Вибір між нативною та гібридною розробкою МЗ є вкрай важливим рішенням, яке впливає на успішність проекту взагалом.

Нативні застосунки– це МЗ, розроблені спеціально під конкретну мобільну платформу (iOS чи Android) з використанням «рідних» для цієї платформи мов програмування та інструментів розробки [1, 4].

Важлива різниця між нативним та гібридним МЗ полягає у тому, що при розробці гібридного МЗ можливе застосування тих же технологій, які використовуються для створення сайтів [5, 6]. Переваги гібридних додатків полягають в тому, що такі МЗ створюються одразу для декількох платформ й мають однакову функціональність незалежно від самої платформи.

Переваги гібридних додатків полягають в тому, що вони створюються одразу для декількох платформ й мають однакову функціональність незалежно від самої платформи. Однак вони також мають й інші важливі переваги.

### 1. Кросплатформеність.

2. Швидкість розробки. вимагають менше часу для розробки, оскільки вони використовують одну кодову базу для всіх платформ.

3. Менша вартість розроблення. Оскільки такі застосунки мають однакову кодову основу для всіх платформ, тому потрібно менша кількість розробників та ресурсів. А також менше витрат на тестування та технічну підтримку.

4. Легкість оновлень

В багатьох випадках саме гібридні МЗ є оптимальним рішенням, особливо за умови обмеженого бюджету та бажання якнайшвидше отримати й запустити в роботу продукт.

Одним з напрямків є мобільні застосунки для підтримання, менеджменту, моніторингу та супроводу здорового способу життя [7 -10]. Такого плану застосунки дають можливість рахувати спожиті калорії протягом певного періоду, залежить від налаштувань. Враховувати фізичну активність , навантаження, тип, регулярність інш. І в результаті залежно від ваги, зросту, віку і цілей користувача, такі застосунки надають персоналізовані рекомендації по споживанню калорій.

В результаті аналізу функціональних можливостей мобільних застосунків [7-10], способів реалізації інтерфейсу користувача виявлені деякі недоліки їх роботи. Наприклад, дизайн деяких застосунків складний в контексті ергономіки користувача, незрозумілий алгоритм розрахунків, обмежений функціонал, залежно від платної/безкоштовної версії ін. Дизайн інтерфейсу користувача (англ. «UI design») мобільного застосунку має важливе не тільки естетичне але і функціональне значення. Ці фактори впливають на розроблення і реалізацію апаратної та програмної частини застосунку в цілому.

Отже, незважаючи на велику кількість мобільних застосунків для підрахунку калорій, їхній різноманітний функціонал і способи реалізації інтерфейсу користувача, існує необхідність розроблення МЗ гібридного типу з більш ергономічними дизайнерськими рішеннями, підтвердженим розрахунком калорій на основі аналітичних математичних залежностей, з імплементацією технології доповненої реальності шляхом сканування продуктів.

#### **Постановка проблеми**

Метою роботи є розроблення та реалізація інтерфейсу користувача мобільного застосунку з імплементацією технології доповненої реальності шляхом сканування продуктів для підрахунку калорій для підтримання, забезпечення, менеджменту та моніторингу здорового способу життя людини.

Завдання, які необхідно вирішити у даній роботі:

- Аналіз предметної області розроблення інтерфейсу користувача мобільного застосунку;
- Аналіз мобільних застосунків, які виконують аналогічні завдання;
- Вибір засобів реалізації інтерфейсу користувача мобільного застосунку;

- Проектування та реалізація інтерфейсу користувача мобільного застосунку для підрахунку калорій з імплементацією технології доповненої реальності шляхом сканування продуктів

#### **Огляд сучасних джерел інформації за тематикою публікації**

Підтримання здорового способу життя неможливе без раціонального режиму харчування. У сучасному світі для цього є багато можливостей, одна з яких використання мобільних застосунків для підрахунку спожитих калорій [ 7-13].

Багато робіт присвячено проектуванню, реалізації дослідженню інтерфейсу користувача МЗ [10- 13]. На ринку вже існує чимала кількість МЗ, здатних підраховувати кількість спожитих користувачем калорій. Відомий мобільний застосунок Samsung Health (Samsung Corp.) [11]– безкоштовний мобільний застосунок, розроблений Samsung, що приизначений для відстеження різних аспектів повсякденного життя людини, таких як фізична активність, дієта та сон (мал.1.). Запущений 2 липня 2012 р. Починаючи з вересня 2015 року, застосунок доступний усім користувачам Android, а з жовтня 2017 року застосунок розширив свої можливості для роботи з iPhone з iOS 9.0.

До переваг такого МЗ можна віднести можливість відстежувати час, коли людина спала і стежити за її режимом сну; інтегрованість до екосистеми Samsung. Є можливість під'єднати до додатку фітнес браслет, який буде відстежувати активність і пульс користувача. За певні досягнення, які користувач отримує в результаті певної діяльності, є нагороди. Можна порівнювати свої результати зі знайомими, які так само користуються цим додатком. Також є можливість розбити свої спожиті продукти відповідно до приймання їжі та є приватний профіль, який можна редагувати і змінювати свою ціль.

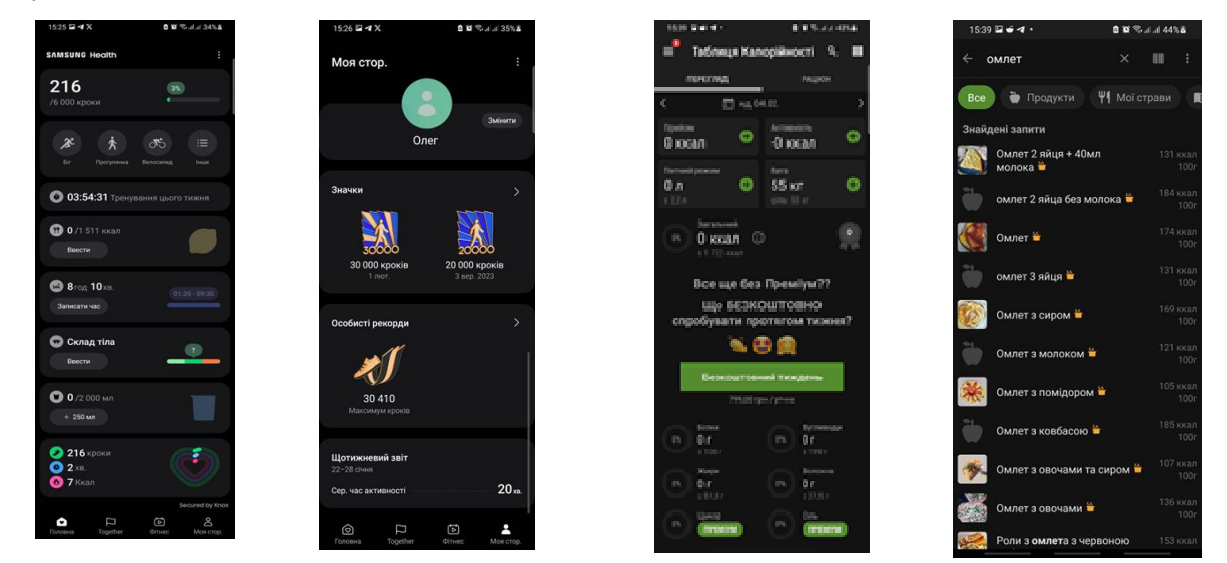

**Рис. 1.** Вигляд діалогова вікна мобільного застосунку Samsung Health.

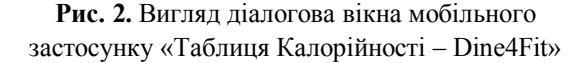

Незважаючи на суттєві позитивні сторони, МЗ Samsung Health має ряд недоліків: немає можливості сканувати продукти, більш складний і незрозумілий дизайн для додавання спожитих продуктів, для розкриття повного потенціалу додатку потрібний Galaxy Watch (смарт-годинник від Samsung), інакше більшість функцій будуть не доступні.

*Таблиця Калорійності* (Dine4Fit, a.s.) (рис. 2.)– МЗ із максимально простим інтерфейсом з базовим функціоналом, необхідний для всіх, хто підтримує форму [12].

Переваги МЗ: простий і зрозумілий інтерфейс, можна додавати продукти в список улюбленого, з якого легко додавати до спожитих собою продуктів; одразу присутні різні продукти в додатку, які можна додати до статистики спожитих продуктів; в додаток є вбудований розділ з корисними статтями і рецептами різних страв; присутні сповіщення додатка з нагадуванням; є приватний профіль який можна редагувати і змінювати свою ціль.

До недоліків даного МЗ можна віднести: без платної підписки на додаток неможливим буде відстежування споживання інших речовин, таких як цукор і сіль. Потрібно буде самостійно створювати свої вправи і додавати їх у свої активності. Поради стосовно своїх цілей не є вбудовані в додатку, додаток працює тільки коли підключений до інтернету.

Переваги МЗ *EatFit (EatFit | calorie counter)* [13]: існують нагадування про забутий прийом їжі; є сканер QR-коду, статистика спожитих калорій за день; є приватний профіль який можна редагувати і змінювати свою ціль. До недоліків можна віднести: є платна підписка яка відкриває доступ до деяких функцій, таких як як статистика випитої води; відсутнє сканування продуктів за їх зовнішнім виглядом; відсутні поради і різні вправи для спалення різних калорій; відсутня статистика по спалених калорій за день

Переваги *МЗ Calorie counter by FatSecret (FatSecret)* [14]: є певна соціальна мережа в додатку, де будь-які люди можуть ділитися своїми успіхами і давати різні поради по набору або скиданню ваги; існує сканер QR-коду; зберігається статистика спожитих калорій за день; є приватний профіль

### *Ірина Юрчак, Віра Оксентюк, Юлія Гілета, Олег Бабій , Андрій Хіч*

який можна редагувати і змінювати свою ціль. До недоліків можна віднести: відсутня українська мова; присутня платна підписка, яка відкриває доступ до таких функцій як статистика випитої води і додавання до раціону власних страв; відсутнє розпізнавання продуктів по їх вигляду або упаковці; дуже сильно навантажений інтерфейс; відсутні поради і різні вправи для спалення калорій; відсутня статистика по спалених калорій за день.

*Переваги МЗ YAZIO food & Calorie Counter* (YAZIO) [15]: зручно розділена система спожитих калорій на обід, сніданок, вечерю і перекуси; є статистика випитої води, статистика спожитих калорій за день; присутні рецепти різних страв прямо в додатку; є приватний профіль, який можна редагувати і змінювати свою ціль. Всередині додатку є нотатки, у яких можна вставляти нагадування на наявність алергії. До недоліків можна віднести: відсутність української мова в додатку; дуже довга реєстрація; присутня платна підписка, відсутність якої закриває доступ до більшої кількості детальної інформації про спожиті калорії; інтерфейс дуже сильно навантажений деталями.

Насправді перелік МЗ для підрахунку калорій набагато більший. В даній роботі проаналізовані найбільш характерні з них. У результаті можна підсумувати наступне. Необхідно розробити і реалізувати інтерфейс користувача МЗ українською мовою, з максимальним безкоштовним функціоналом, максимально ергономічний, зрозумілий і простий для користувача без втрати функціональних можливостей, з можливістю використання функції доповненої реальності шляхом використання сканера.

### **Виклад основного матеріалу**

*Прототипування у Figma.* Спочатку було створено дизайн майбутнього інтерфейсу користувача МЗ Calorify за допомогою шаблонізатора Figma [16] (рис.3). Figma – це онлайн-інструмент для дизайну та прототипування, який надає можливість працювати над проектами в реальному часі. Це веб-платформа, яка дозволяє створювати, редагувати та спільно використовувати графічні проекти. Це зручний графічний редактор, в якому можна створювати:

- ●прототипи web-сайтів і додатків;
- ●окремі елементи інтерфейсу: іконки, кнопки, форми і багато іншого;
- ●векторні зображення та ілюстрації, інше.

Базові інструменти програми та основні ресурси Figma об'єднують у собі практично всі необхідні інструменти для роботи з графікою, векторними об'єктами, шрифтами, ефектами та іншим.

Спочатку дизайн МЗ Calorify був створений у вигляді концепту, що відображав основну ідею та структуру МЗ. В цьому варіанті вже були спроектовані ключові елементи та функції (рис. 3).

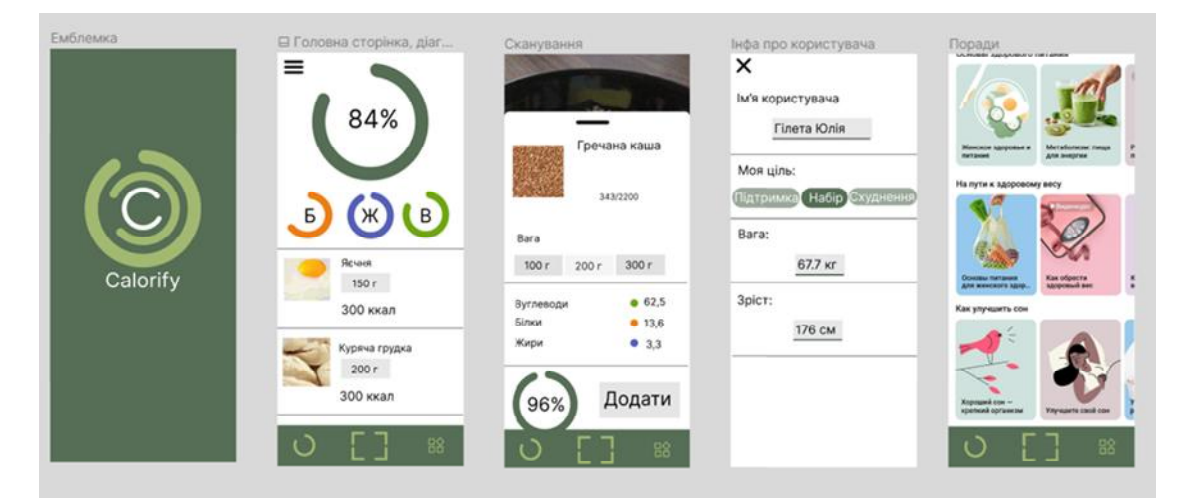

**Рис. 3.** Проект дизайну в Figma основних елементів інтерфейсу гібридного МЗ Calorify.

У результаті проектування в Figma було розроблено дизайн і функціональні можливості основних сторінок МЗ Calorify (рис.4). Удосконалено дизайн, приводячи його до більш сучасного вигляду та забезпечуючи вищий рівень користувацької зручності. Ці сторінки стали прототипами для програмної реалізації інтерфейсу користувача МЗ Calorify та були реалізовані.

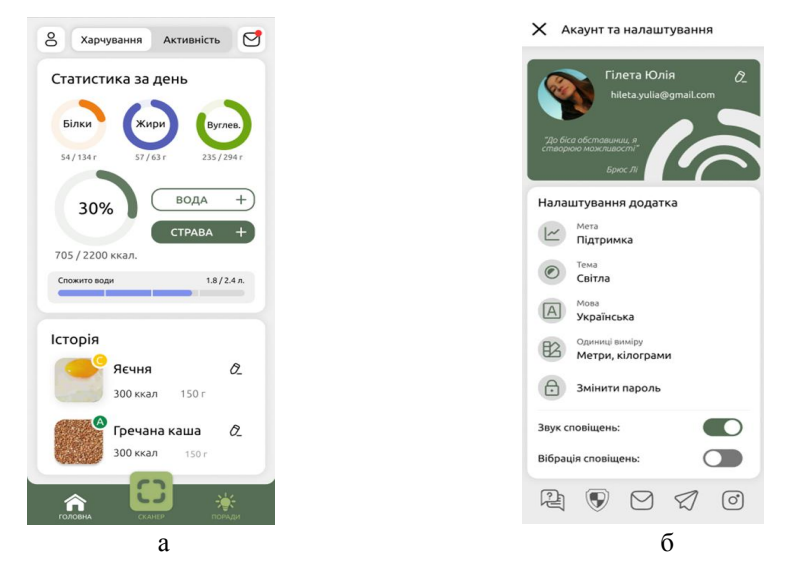

**Рис. 4.** Дизайн основних сторінок в Figma інтерфейсу гібридного МЗ Calorify. а) Головна Сторінка, б) Особистий Кабінет

*Створення інтерфейсів.* Для реалізації інтерфейсів МЗ Calorify було використано достатньо нову технологію UI toolkit у зв'язці з UI builder у рушії Unity [17]. UI Toolkit– це набір функцій, ресурсів і інструментів для розробки інтерфейсу користувача (user interface UI) натхненний стандартними веб-технологіями. UI Builder дозволяє візуально створювати та редагувати ресурси інтерфейсу користувача, такі як документи інтерфейсу користувача (.uxml) і таблиці стилів (.uss), які використовуються з UI Toolkit.

Єдиними типами ресурсів для створення UI інтерфейсів є:

• UXML Documents: подібна до HTML та XML мова розмітка, що використовується для визначення структури UI та створення багаторазових UI компонентів. Визначає структуру інтерфейсу та багаторазові шаблони інтерфейсу

• Unity Style Sheets (USS): Таблиці стилів застосовують візуальні стилі та поведінку до інтерфейсу. Подібна до CSS, визначає візуальний аспект елементів та їхню поведінку.

Інструменти UI Toolkit:

• UI налагоджувач (UI Debugger) – використовується для відлагоджування, діагностування та дослідження структури та стилів інтерфейсів.

• UI конструктор (UI Builder) – редактор, що дозволяє візуально створювати та маніпулювати структурою (UXML) та стилями (USS).

У вікні UI конструктора (рис. 5) по центру зображено вікно перегляду, в якому відбувається зміна розміщення, надання розмірів, перенесення елементів та інше. Справа інспектор, де можна редагувати стилі безпосередньо або редагуючи їхні класи. Зверху зліва таблиця стилів, де переліченні усі класи, які перетягуванням на елемент у вікні перегляду прив'яжуться до нього. Зліва по центру ієрархія елементів з бібліотеки з наданими їм іменами. Знизу по центру розміщені панелі попереднього перегляду UXML та USS файлів, та у нижньому лівому куті бібліотека елементів, які перетягуванням можна перенести у вікно перегляду та продовжити з ними роботу.

У вікні налагоджувача (рис.6) можна здійснювати аналіз, дослідження та відлагоджування структури, поведінки та стилі елементів. За допомогою нього можна дізнатись про коректне чи некоректне відображення розмірів, відступів, стилів, шрифтів. Також є детальне розміщення класів

у файлах, підключення стилів, тощо. Важливим для тестування є можливість редагувати стиль напряму в налагоджувачі, щоб перевіряти, до прикладу, адаптивність додатку.

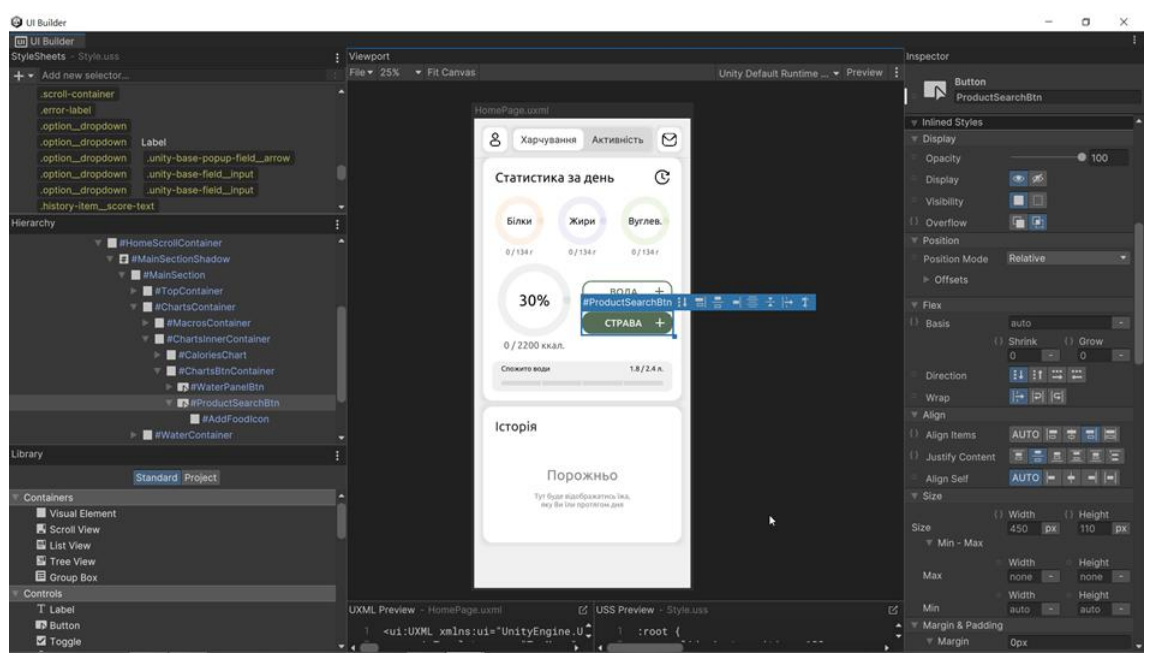

**Рис 5.** Вікно UI конструктора (UI Builder).

Як було згадано раніше UXML (рис.7) – це структура розміщення елементів у ієрархії. Базовим елементом є VisualElement, що є аналогом div у HTML. VisualElement є основним блоком для побудови структури. Елементи можуть містити атрибути, такі як style, class, name – це базові атрибути, що є у всіх. Також є допоміжні атрибути, які включають або виключають певну поведінку елемента.

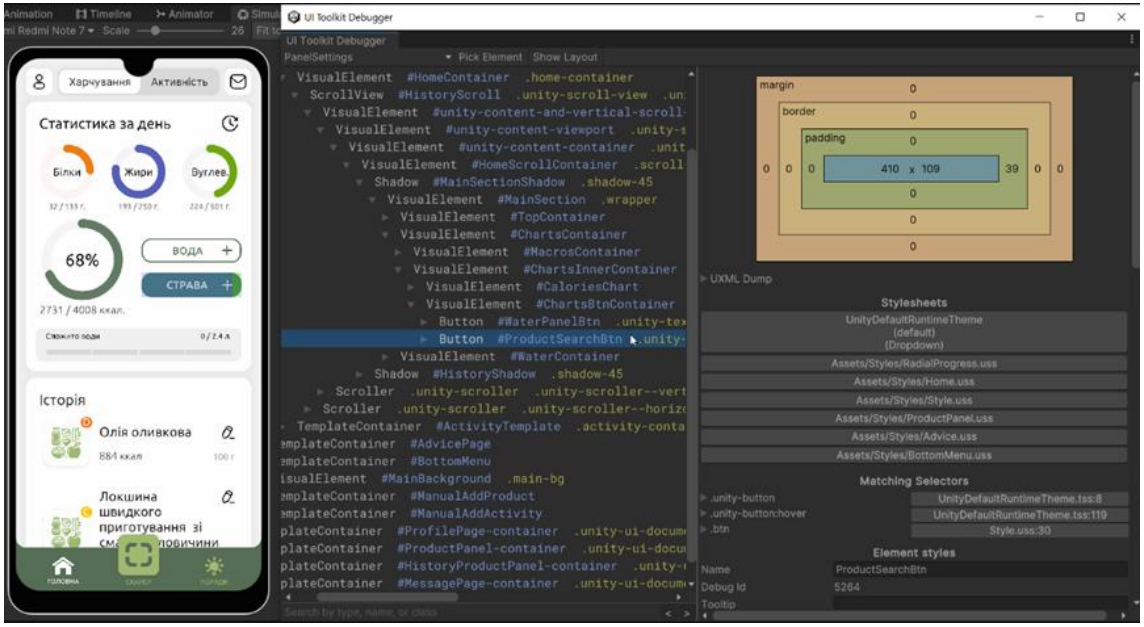

**Рис 6**. Вікно UI налагоджувача (UI Debugger).

Запозичена ідея атрибутів дуже зручна для маніпуляції елементів для глибшої взаємодії з користувачем додатку, а також спрощує розробку, адже атрибут виступає як зміна елементу, який ми можемо отримати через код безпосередньо.

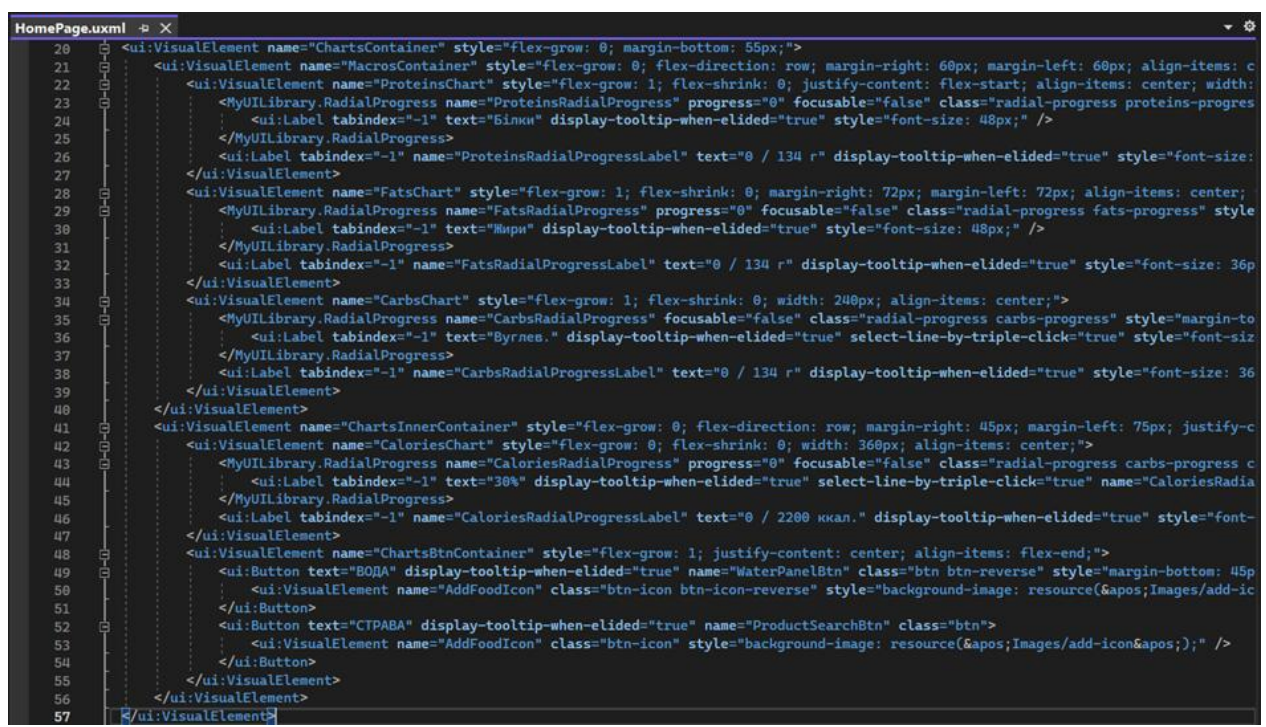

#### **Рис 7.** Приклад UXML документу.

USS практично копія CSS, відрізняються лише невеликі деталі. Водночас є і важливі доповнення до синтаксису та наборів стилів, які позначають відмінність від класичних поведінок, до них додається приставка «-unity-» на початку. Окрім файлів USS може розміщуватись в атрибуті style, такий спосіб розміщення називається inline, а стилі – inline стилями. Вони формуються, якщо через інспектор UI конструктора надавати стилі напряму, а не класу. Написання стилів зразу у файли, без посередництва UI конструктора має свої переваги. Основною перевагою є оптимізація, адже конструктору властиве дублювання.

Для створення унікальних елементів (рис. 8), які не передбачені у вбудованій бібліотеці UI конструктора, також є вбудований функціонал. Використовуючи наслідування, ми можемо створити свій клас, що і буде нашим елементом нового типу. Наслідування спрощує передачу вже готових поведінок, атрибутів, тощо. В нашому прикладі, ви наслідувати кнопку. Дальше ми можемо створювати свій компонент зі своїми атрибутами, що можна буде редагувати як через код, так і через UI конструктор. Можемо надавати унікальні поведінки, обробляти події та надавати класи та стилі. У результаті цього коду ми отримали кнопку (рис.9) з унікальним атрибутом та готовим до використання виглядом, зміст якої додавання певної кількості води у шкалу спожитої.

В загальному МЗ Calorify складається зі сторінки реєстрації (рис. 10, а), сторінки користувача (рис. 10, б) головної сторінки (рис. 10, в, д), та нижнього меню (рис. 10 в, д).

Реєстраційна форма містить поля для введення основних даних, таких як ім'я, електронна пошта, пароль, вага, ріст, цілі та кількість активностей. Кожне поле розміщене на окремих сторінках, підкреслюючи послідовність та спрощуючи процес реєстрації для користувача.

Функціональність додатку "Calorify". На головній сторінці (рис. 10,в) розташовані діаграми з показниками харчування, які відображаються у вигляді графічних елементів, які зрозуміло та з великою наочністю передають дані користувачеві, сприяючи кращому розумінню та аналізу своєї дієти. Діаграми є центральною функцією на головній сторінці. Вони яскраво відображають спожиті калорії, білки, жири та вуглеводи. Діаграми допомагають користувачеві швидко оцінити своє харчування та відстежувати співвідношення поживних речовин у денному раціоні.

# *Ірина Юрчак, Віра Оксентюк, Юлія Гілета, Олег Бабій , Андрій Хіч*

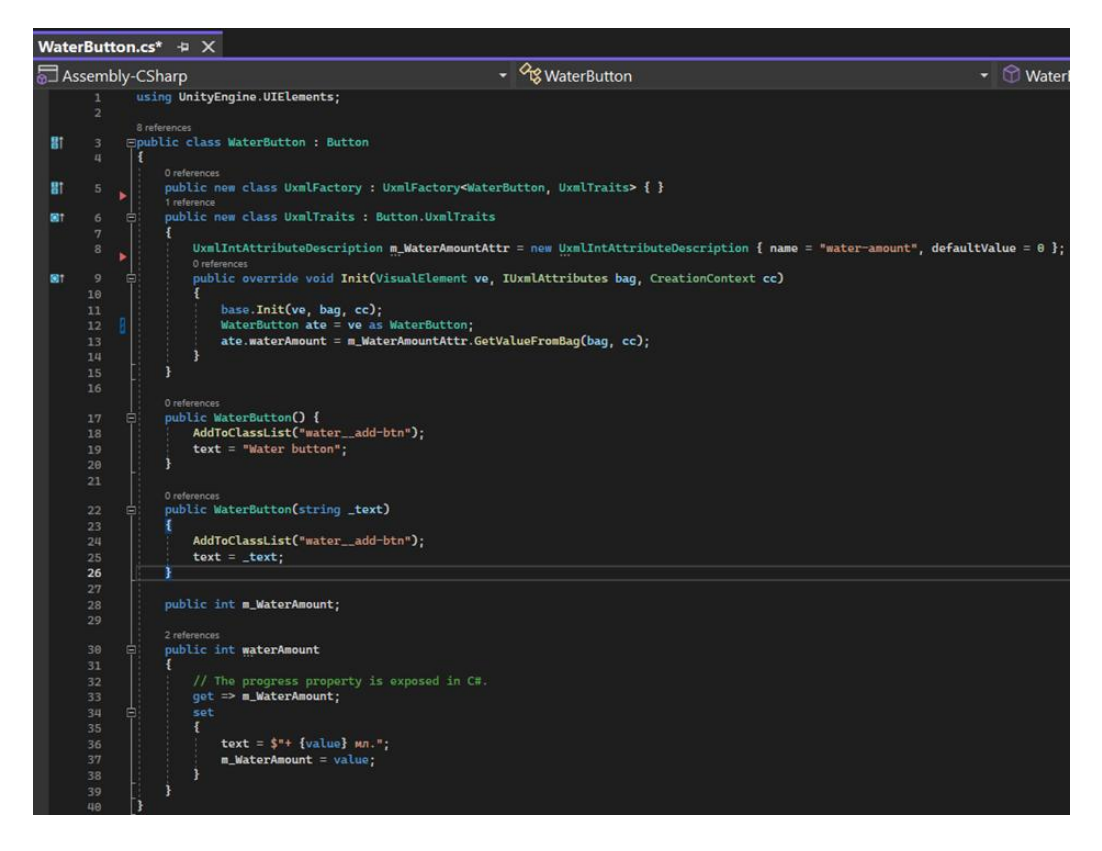

**Рис. 8**. Створення елементу нового типу, використовуючи код.

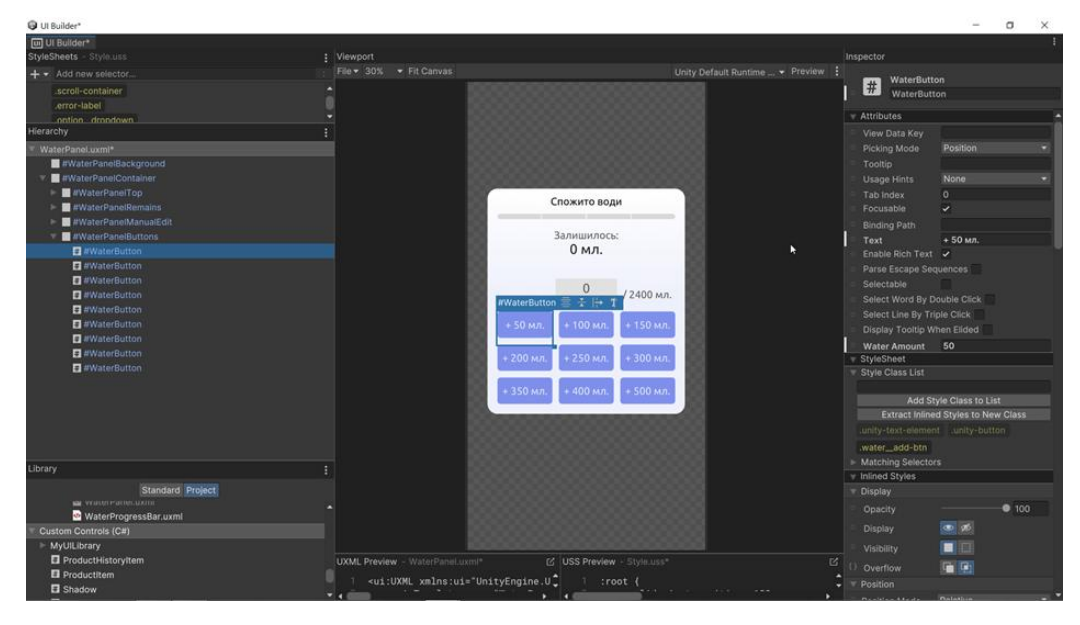

**Рис. 9.** Результат створення елементу нового типу.

Функція Додавання нових страв (рис.10, в, г) реалізована, зокрема за допомогою кнопки, яка дозволяє користувачеві додавати нові страви до щоденного журналу споживання. Звісно, центральною функцією в додатку є додавання страв через сканування, але при відсутності певної страви в базі її можна буде знайти через пошук по назві.

Історія за день (рис. 10,в): Під діаграмами користувач може знайти всі продукти(та досить детальну інформацію про них), які він спожив за день. Це допомагає в дисциплінуванні та дозволяє виявити і аналізувати звички у харчуванні, включаючи популярні страви, що допомагає у плануванні та виборі їжі.

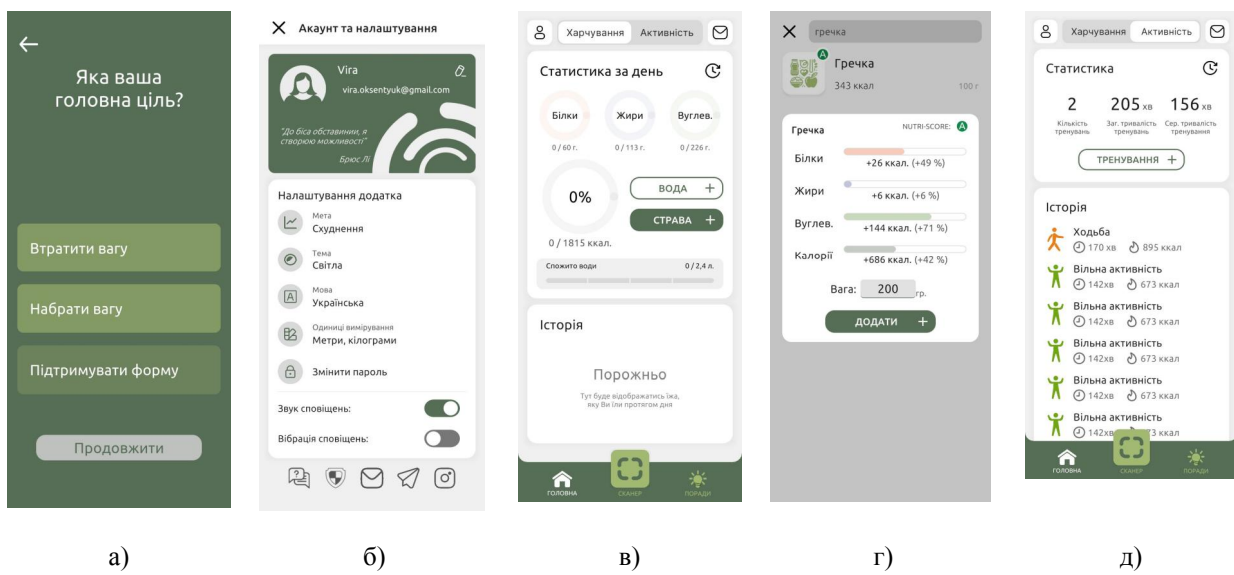

**Рис. 10.** Основні сторінки мобільного застосунку Calorify

На. Сторінка користувача МЗ "Calorify" розташовано (рис. 10, б)

- Інформація про користувача: Ця сторінка містить особисті дані користувача, такі як, вага, ріст, ціль та інші важливі параметри, які він вводить під час реєстрації.

- Налаштування профілю: Тут користувач може змінювати свої особисті дані, налаштовувати цілі харчування. Ця функція допомагає користувачам отримувати нову дієту на випадок, якщо вони вже змінили свою вагу чи ціль

Нижнє меню МЗ "Calorify" складається з (рис.10, в, д).

- Дім: Ця кнопка дозволяє користувачеві повертатися на головну сторінку додатку. Вона є основним елементом навігації, який забезпечує швидкий доступ до центральної частини програми.

- Сканер: Це основна функція МЗ. Ця кнопка відкриває можливість фотографування страви для автоматичного визначення її калорійності та поживності. Це швидкий та зручний спосіб отримати інформацію про продукт.

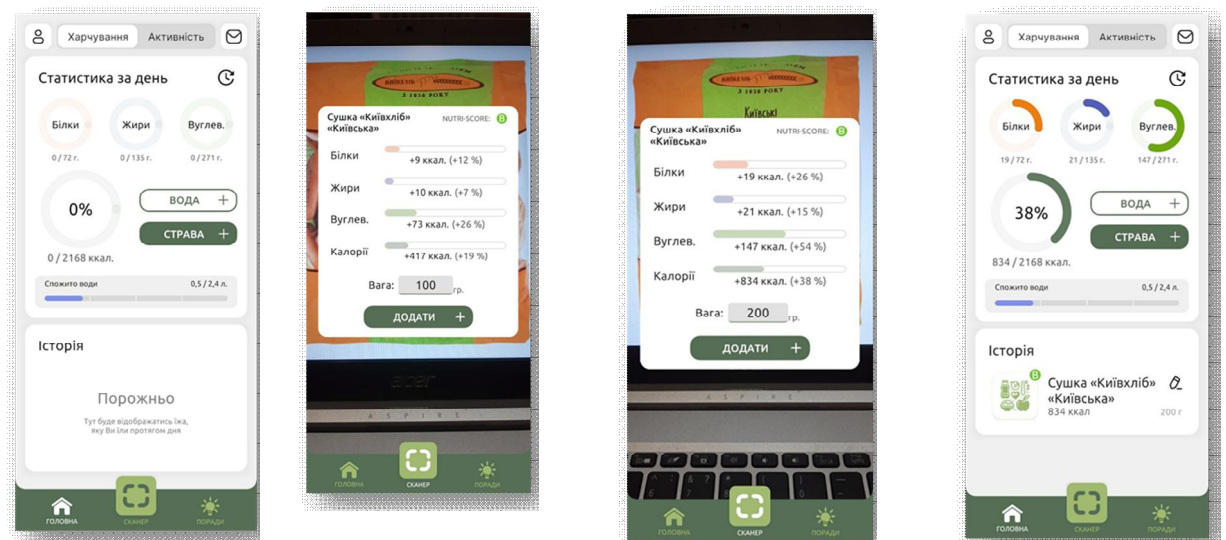

**Рис.11.** Результати сканування продуктів за допомогою МЗ Calorify

- Поради: Ця функція надає користувачеві доступ до корисних матеріалів на теми, пов'язані зі здоров'ям, спортом та красою. Це може бути статті, поради експертів або короткі матеріали для підтримки користувача в його зусиллях у досягненні здорового способу життя.

*Сканер.* Розглянемо процес сканування продуктів у МЗ Calorify, за допомогою чого відбувається імплементація технології доповненої реальності (рис.11).

Увійшовши в додаток, бачимо головний екран. З нього переходимо на сторінку сканування. Вмикається камера, яка миттєво розпізнає продукт. Далі редагуємо спожиту масу до 200 г, шкали прогресу заповнюються. Натискаємо на кнопку «Додати» і нас перекидає на головну панель. Звідси можна натиснути на іконку олівчика поряд з продуктом, який був доданий. Відкриється вікно редагування. Змінимо масу до 70 г, а тоді натиснемо «Зберегти зміни». Шкали прогресу оновлені.

#### **Результати та обговорення**

На ринку існує багато мобільних застосунків для допомоги у здоровому способі життя. Розроблений у даній роботі мобільний застосунок гибридного типу Calorify призначений для підрахунку спожитих калорій через інтерактивний спосіб з користувачем. Calorify не потребує додаткового смарт обладнання. Наприклад, відомий мобільний затосунок Samsung Health, на відмуну від Calorify, повністю розкривається лише при наявності у власника Galaxy Watch. У нашому застосунку Calorify до статистики спожитих калорій можна додати продукт, просто просканувавши його. Натомість в Samsung Health треба все вручну через пошук, якщо ж через внутрішній пошук не знайте даний продукт то доведеться його створювати вручну і вносити про нього дані.

Також суттєвою перевагою розробленого Calorify є його безоплатна можливість використання. Наприклад, у порівнянням з Calorify застосунок Таблиця Калорійності (Dine4Fit), повністю розкривається лише за наявності у власника платної підписки. Є можливість додати продукт до своєї статистики спожитих калорій за допомогою QR-коду але це не зручно у випадку вже приготованих продуктів. У Calorify є можливість відсканувати і вони додадуться до статистики. У Таблиці Калорійності відсутня статистика спалених калорій на відміну від нашого продукту. Аналогічно у порівнянні з Calorify застосунок Calorie counter by FatSecret (FatSecret) повністю розкривається лише при наявності у власника платної підписки. У FatSecret інтерфейс дуже сильно навантажений непотрібними деталями на відміну від застосунку Calorify. У FatSecret відсутня українська мова, що буде незручним для українського користувача. Здатен лише сканувати QRкоди і додавати їх до статистики. Наявність української мови та більш ергономічного дизайну користувача є позитивною особливістю і порівнянні і YAZIO, який є виключно англомовним, українська відсутня; інтерфейс сильно навантажений деталями, які відволікають користувача від основних функцій. У нашому Calorify інтерфейс простий і зрозумілий, наявна українська мова. YAZIO може інтегруватися з іншими додатками і фітнес браслетами.

До недоліків розробленого інтерфейсу користувача МЗ Calorify можна віднести недостатньо зрозумілу індикацію обраних кнопок. Бажано, щоби індикація була однозначною. На даний час немає англійської мови користувача, що суттєво звужує можливий перелік користувачів. Піктограми деяких кнопок не відповідають обраному процесу. Наприклад під час вибору режиму зниження ваги бажано відображати такий процес відповідною характерною піктограмою. Також до недоліків можна віднести можливість реєстрації лише електронних адрес домену  $@$ gmail.com

В перспективі планується розшири робочі мови МЗ Calorify, як мінімум додати англійську мову. Планується розширити домени електронних адрес для реєстрації у МЗ Calorify. Бажано додати окрему кнопку для виходу із МЗ Calorify взагальному. Для подальших перспектив неодмінною є робота над доповненням і розширенням бази даних продуктів.

### **Висновки**

У даній роботі розроблено мобільний застосунок Calorify, призначений для мониторингу споживаних калорій та підтримання здорового способу життя користувача. Мобільний застосунок Calorify містить наступні елементи:

- авторизація і збереження даних користувача за допомогою платформи Firebase;
- розрахунок денної норми калорій,

• поради щодо здорового способу життя і розвитку правильної харчової поведінки;

• сканування продуктів та/або страв за допомогою камери телефона;

• можливість збереження в історії прийомів їжі шляхом додавання за допомогою сканування камерою або додаванням продукту вручну;

• можливість відслідковування вживання води;

• відслідковування виконання активностей і додавання їх до історії активностей;

• перегляд статистики спалення/споживання калорій протягом різних проміжків часу до одного року.

Реалізація frontend частини застосунку Calorify проведена на базі рушія Unity за допомогою доповнення UI Toolkit для розробки користувацьких інтерфейсів. Для попереднього дизайну та прототипування було використано шаблонізатор Figma. Головна сторінка максимально проста та легка для розуміння. Вона пропонує швидкий доступ до основних функцій додатку, спрощуючи процес ведення журналу споживання їжі. Основною функцію Calorify є сканер для отримання інформації про продукт харчування.. Користування нижнім мені є інтуїтивно-зрозумілим, бо зображення є підписаними.

Для подальших досліджень планується розширити домени електронних адрес для реєстрації користувачів. Також необхідно наповнювати та розширювати базу даних сканера і основних функцій.

#### **Перелік використаних джерел**

[1] Iqbal H. Sarker, Mohammed Moshiul Hoque, Md. Kafil Uddin, Tawfeeq Alsanoosy, "Mobile Data Science and Intelligent Apps: Concepts, AI-Based Modeling and Research Directions", Mobile Networks and Applications, 2021, Volume 26, p.p. 285–303, https://doi.org/10.1007/s11036-020-01650-z.

[2] Mudita Sandesara, Umesh Bodkhe, Sudeep Tanwar, Mohammad Dahman Alshehri, Ravi Sharma, Bogdan-Constantin Neagu, Gheorghe Grigoras andMaria Simona Raboaca, " Design and Experience of Mobile Applications: A Pilot Survey", Mathematics 2022, volume 10, issue 14, https://doi.org/10.3390/math10142380. Link: https://www.mdpi.com/2227-7390/10/14/2380

[3] N. Koram and R. Garg, "Review on Mobile App Development: Tools and Techniques," 2023 IEEE World Conference on Applied Intelligence and Computing (AIC), Sonbhadra, India, 2023, pp. 260-266, doi: 10.1109/AIC57670.2023.10263908.

[4] Anil Patidar; Ugrasen Suman. "Towards Analyzing Mobile App Characteristics for Mobile Software Development", 2021, IEEE, 8th International Conference on Computing for Sustainable Global Development (INDIACom), New Delhi, India, 17-19 March, 2021, pp. 786-790.

[5] I. Malavolta, "Web-Based Hybrid Mobile Apps: State of the Practice and Research Opportunities," 2016 IEEE/ACM International Conference on Mobile Software Engineering and Systems (MOBILESoft), Austin, TX, USA, 2016, pp. 241-242, https://doi.org/10.1109/AIC57670.2023.10263908

[6] I. Malavolta, S. Ruberto, T. Soru and V. Terragni, "Hybrid Mobile Apps in the Google Play Store: An Exploratory Investigation," 2015 2nd ACM International Conference on Mobile Software Engineering and Systems, Florence, Italy, 2015, pp. 56-59, https://doi.org/10.1109/MobileSoft.2015.15

[7] Ivan Miguel Pires, Gonçalo Marques, Nuno M. Garcia, Francisco Flórez-Revuelta, Vasco Ponciano, and Salome Oniani, "A Research on the Classification and Applicability of the Mobile Health Applications", J. Pers. Med. 2020, 10(1), 11; https://doi.org/10.3390/jpm10010011

[8] Georgios D. Styliaras, "Augmented Reality in Food Promotion and Analysis: Review and Potentials", Department of Food Science & Technology, University of Patras, 30100 Agrinio, Greece, Digital 2021, 1(4), 216- 240; https://doi.org/10.3390/digital1040016

[9] O. A. Basalkevych, O. Hrybovskiy, "Information System Concept for a Sports and Game Mobile Application With Elements of Artificial Motivation to Lead a More Active Lifestyle", Lviv, Lviv Polytechnic National University, Information Systems and Networks, 2023; Vol. 14, pp. 126 – 141 https://doi.org/10.23939/sisn2023.14.126

[10] Nazar Oleksiv, Victoria Vysotska, "Mobile Information System for Human Nutrition Control", Lviv, Lviv Polytechnic National University, Information Systems and Networks, 2022, Volume 11, pp. 145 – 172, https://doi.org/10.23939/sisn2022.11.145

[11] https://uk.wikipedia.org/wiki/Samsung\_Health.

[12] https://www.tablycjakalorijnosti.com.ua/

[13] https://play.google.com/store/apps/details?id=com.ochsner.eatfit&hl=uk&gl=US

[14] https://www.fatsecret.com/

[15] https://www.yazio.com/en/calorie-counter

[16] Дворжак, В.; Талах М.; Ушенко Ю. Основи комп'ютерної графіки у Figma. Навчальний посібник. Чернівці: Чернівецький нац. ун-т ім. Федьковича, Україна, 2022. 258 с.

[17] Jiadong Chen; Ed Price, Game Development with Unity for .NET Developers: The ultimate guide to creating games with Unity and Microsoft Game Stack , Packt Publishing, 2022.

[18] Teemu H. Laine, "Mobile Educational Augmented Reality Games: A Systematic Literature Review and Two Case Studies", Department of Computer Science, Electrical and Space Engineering, Luleå University of Technology, 97187 Luleå, Sweden, Computers 2018, 7(1), 19; https://doi.org/10.3390/computers7010019

### **Iryna Yurchak<sup>1</sup> , Vira Oksentyuk<sup>2</sup> , Yuliya Gileta<sup>3</sup> , Oleg Babii <sup>4</sup> , Andrii Khich <sup>5</sup>**

<sup>1</sup>Computer Aided Design Department, Lviv Polytechnic National University, St. S. Bandery, Lviv, Ukraine, E-mail: iryna.y.yurchak@lpnu.ua, ORCID 0009-0005-9100-8511 <sup>2</sup> Computer Aided Design Department, Lviv Polytechnic National University, St. S. Bandery, Lviv, Ukraine, E-mail: vira.m.oksentyuk@lpnu.ua, ORCID 0009-0005-1491-6946 <sup>3</sup> Computer Aided Design Department, Lyiv Polytechnic National University, St. S. Bandery, Lviv, Ukraine, E-mail: yuliia.hileta.pp.2022@lpnu.ua <sup>4</sup> Computer Aided Design Department, Lviv Polytechnic National University, St. S. Bandery, Lviv, Ukraine, E-mail: oleh.babii.pp.2022@lpnu.ua <sup>5</sup> Computer Aided Design Department, Lviv Polytechnic National University, St. S. Bandery, Lviv, Ukraine, E-mail: andrii.o.khich@lpnu.ua, https://orcid.org/0009-0009-7044-3812

### **DESIGN AND REALIZATION OF CALORIFY MOBILE APPLICATION INTERFACE WITH AUGMENTED REALITY TECHNOLOGY**

Received: Feburary 26, 2024 / Revised: March 28, 2024 / Accepted: April 01, 2024

*© Yurchak I., Oksentiuk V., Gileta Yu., Babii O., Hich. A. 2024* 

**Abstract.** A mobile smartphone is an integral part of the modern world, and not only for communication, but also for the possibility of using it for many other functions, from entertainment to security measures. An important components of mobile smartphone software are mobile applications, the demand for which is growing every year. One of the directions is mobile applications for maintenance, management, monitoring and support of a healthy lifestyle. This work is devoted to the development and implementation of the "fronend" part of the user interface software of the Calorify mobile application of a hybrid type intended for calorie counting. Despite the large number of mobile applications for counting calories, there is a need to develop a mobile application of a hybrid type with more ergonomic design solutions, confirmed by calculating calories based on analytical mathematical dependencies, with the implementation of augmented reality technology by scanning products. To realize the set goal, prototyping was first carried out in the Figma templating environment and the design of the future Calorify user interface was created. Next, modern UI toolkit technology was used in conjunction with the UI builder in the Unity engine to implement Calorify interfaces. UI Builder allows you to visually create and edit user interface resources, such as user interface documents (.uxml) and style sheets (.uss), used with the UI Toolkit. In general, the Calorify application consists of registration, user, main page and bottom menu pages. The scanner is located in the lower menu block, it is the main function of the Calorify application, which is the main difference and novelty of the developed mobile application. This button opens the option of taking a photo of the dish to automatically determine its calorie and nutritional value. This is a quick and convenient way to get product information the process of scanning products in Calorify, which implements augmented reality technology. For further development, it is planned to expand the possibility of registering domains of electronic addresses, to expand the database and filling of pages.

**Keywords:** mobile application, user interface, "frontend", Figma templater, Unity engine, scanner.